## ドライブを利用する

Googleのオンラインストレージサービス「Google ドライブ」に ファイルを保存したり、共有することができます。 あらかじめGoogle アカウントでログインしておいてください。

## ファイルを保存/共有する

## $\overline{1}$

ホーム画面で | 3 (Google) → △ (ドライブ)

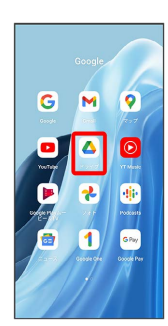

※ ドライブ画面が表示されます。

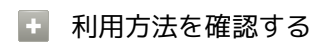

ドライブ画面で 三 → ヘルプとフィードバック